## **Troubleshooting – Enrolment Form**

## Windows

Some web browsers, particularly the **Google Chrome** browser, may open all PDF files in a new browser window. Should this happen, in order to save, the easiest option is to Print the document to a new PDF.

To save your PDF

- 1. Hover at the top of your screen until you see the menu pull down.
- 2. Click the *Print icon*.

| Catholic | Schools Office Letter | 1/11                                                      | Ċ    | > ≛ | Ð |  |
|----------|-----------------------|-----------------------------------------------------------|------|-----|---|--|
|          |                       | Enrolment Form<br>Diocese of Broken Bay Systemic Schools  |      |     |   |  |
|          | SELECT SCHOOL         | Select School                                             |      |     |   |  |
|          | This completed I      | Enrolment Form to be saved as a PDF and emailed to the sc | hool |     |   |  |

- 3. Select the option *Save as PDF*.
- 4. Click Save.

| Enrolment Form Diocese of Broken Bay Systemic Schools SELECT SCHOOL Select School                            |  | Print           |             | 11 pages |  |
|----------------------------------------------------------------------------------------------------|--|-----------------|-------------|----------|--|
|                                                                                                    |  |                 |             | _        |  |
| This completed Enrolment Form to be saved as a PDF and emailed to the school                                 |  | Destination     | Save as PDF |          |  |
| Office Use only Family Code Student ID                                                                       |  | Destination     | Save as PDF | · · ·    |  |
| Mail from school to be sent to<br>(cleans whet) Mr & Mrs   Mr   Mrs   Dr   Prof                              |  |                 |             | _        |  |
| Sumame Given Name                                                                                            |  | Pages           | All         | *        |  |
| Contact tal. e-mail address                                                                                  |  |                 |             |          |  |
| Student Details                                                                                              |  | Pages per sheet | 1           | _        |  |
| Sumame Entry Year og 2003                                                                                    |  | Fages per sneet | 1           | *        |  |
| Given name(s)                                                                                                |  |                 |             |          |  |
| Preferred given name                                                                                         |  |                 |             |          |  |
| Religion                                                                                                    |  |                 |             |          |  |
| Address (If different from above mailing address)                                                            |  |                 |             |          |  |
| Postcode                                                                                                    |  |                 |             |          |  |
| Contact Inl. e-mail address                                                                                  |  |                 | Save        | Cancel   |  |
| Does the student reside at this address seven days a week? Yes No<br>Sacramental information (if applicable) |  |                 | Save        | Gancer   |  |
| Sacramenai internason (ir appicatole)<br>Baptam Dale                                                         |  |                 |             |          |  |
| Confirmation Data Parish                                                                                     |  |                 |             |          |  |

- 5. Provide a file *name* and file *location*.
- 6. Click Save.

Your completed enrolment form will be saved in the location you have selected.

iPad

To edit this document on an iPad, you will need to have the **Adobe Acrobat Reader app** installed.

Once you have downloaded the file, click the *Share* icon and select the *Acrobat* application to open the PDF with.

| < |                    | Csodbb.catholic.edu.au                             |                   | C 🖞 + 🖸                                                     | כ |  |  |  |
|---|--------------------|----------------------------------------------------|-------------------|-------------------------------------------------------------|---|--|--|--|
|   | •                  |                                                    |                   | Primary School Enrolment<br>PDF Document - 743 KB Options > |   |  |  |  |
|   |                    | Enrolment Form<br>Diocese of Broken Bay Systemic § |                   | Gmail Acrobat                                               |   |  |  |  |
|   | SELECT SCHOO       | DL Select School                                   | AIDIOD            | Actobat                                                     | C |  |  |  |
|   | This complete      | d Enrolment Form to be saved as a PD               | Сору              | ß                                                           |   |  |  |  |
|   | Office Use only Fa | mily Code Student                                  | ID Add to Reading | List OO                                                     |   |  |  |  |

## MacBook

If you have downloaded the form onto a MacBook and filled it in, in order to share, click the **Share** icon and select the **Mail** application to email the completed PDF.

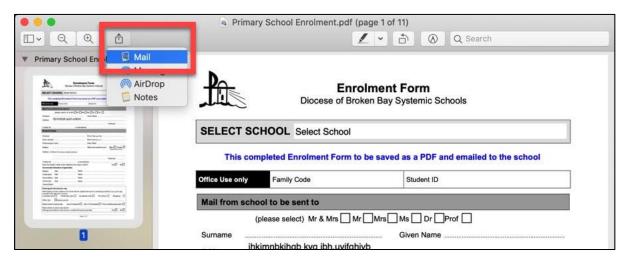